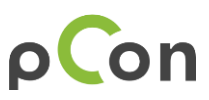

## **pCon Sales Content**

# **1 Überblick**

EasternGraphics bietet einen Service, mit dem die OFML-Daten mit zusätzlichen Produktinformationen angereichtert werden können. Die Produktinformationen sind dann in verschiedenen pCon Anwendungen verfügbar.

Um Produktinformationen bereitstellen zu können, müssen die folgenden Voraussetzungen erfüllt sein:

- 1. Benennen Sie Ihre Produktinformationen nach dem vorgegebenen Benamungsschema.
- 2. Ordnen Sie die Dokumente in das bereitgestellte Ordner-Template ein.

Senden Sie die so aufbereiteten Produktinformationen an uns.

Senden Sie den gezippten Ordner oder einen Download-link an **pi-content@easterngraphics.com.** 

### **2 Kategorien und Medientypen**

Sie können Bilder, PDF-Dokumente, Videos\* und Kontaktinformationen bereitstellen. Die folgende Tabelle bietet einen Überblick über die möglichen Kategorien und den jeweils in der Kategorie bevorzugten Medientypen:

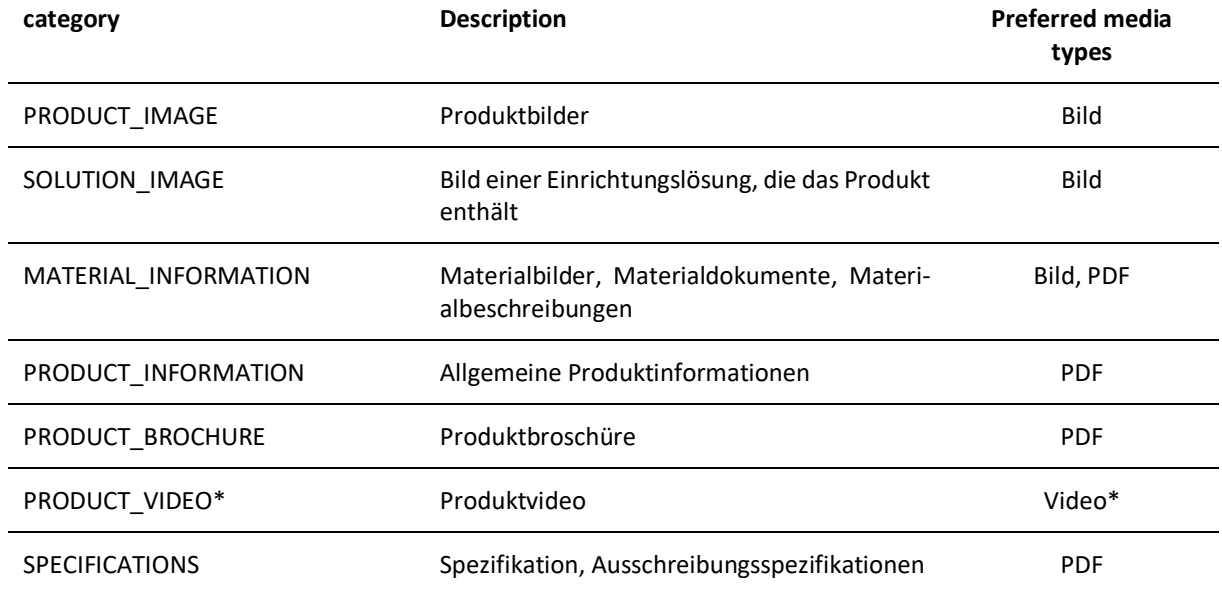

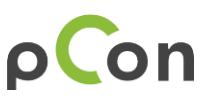

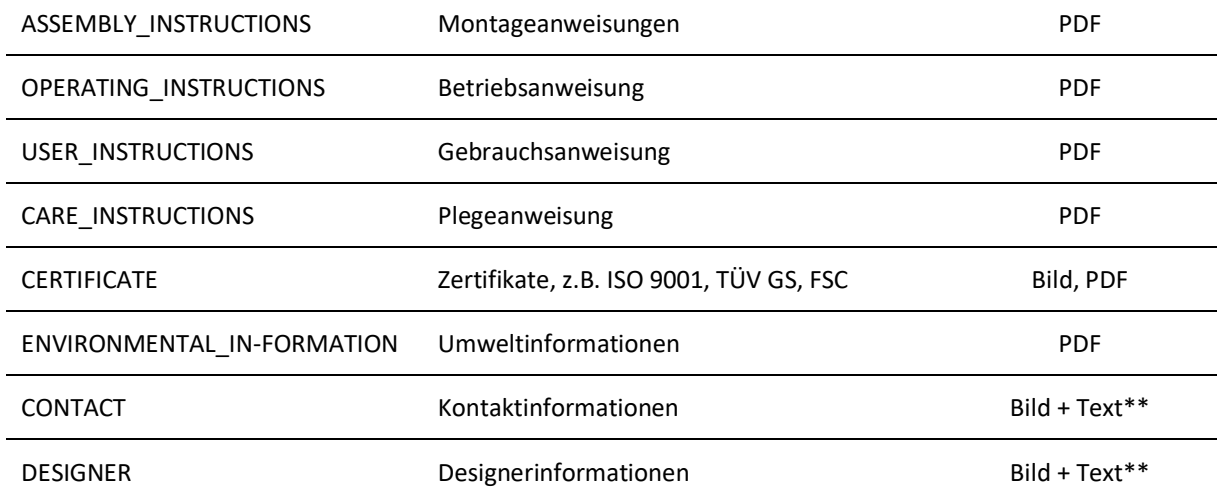

\* Es ist möglich Youtube-Videos bereitzustellen. Zu diesem Zweck muss der Titel des Videos und die Youtube ID übergeben werden. Für detaillierte Informationen lesen Sie bitte das "README.txt" das sich im entsprechenden Ordner "PRODUCT\_VIDEO" des Ordner-Templates befindet.

\*\* Es ist möglich ein Bild und Textinformationen für Kontakt bzw. Designer bereitzustellen. Für detaillierte Informationen lesen Sie bitte das "README.txt" das sich im entsprechenden Ordner des Ordner-Templates befindet.

### **3 Parameters zur Bestimmung der Produktzuordnung**

Es gibt eine Reihe an Parametern (OFML) die genutzt werden können, um zuzuordnen, an welchem Produkt das jeweilige Dokument sichtbar ist.

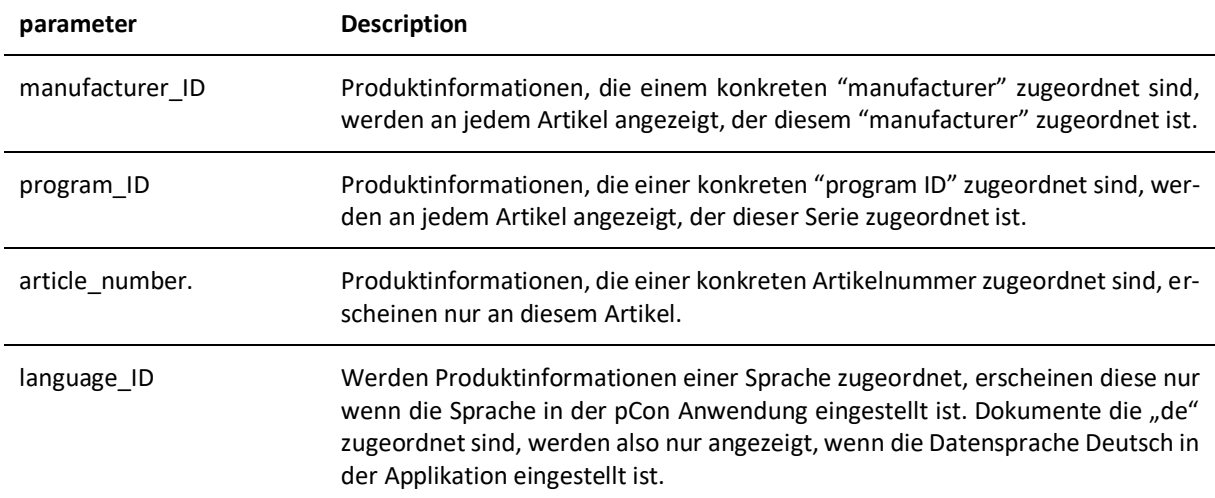

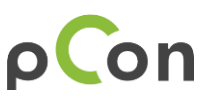

approval-status Es kann zwischen 2 Zuständen unterschieden werden: P – public: Produktinformationen sind auch für anonyme Nutzer sichtbar\*. A – approved: Produktinformationen sind nur für die Nutzer sichtbar, die eine Nutzungsfreigabe für die OFML Daten vom Hersteller erhalten haben.

\*HINWEIS: In einigen pCon Anwendungen sind OFML Daten auch ohne Authentifizierung via pCon.login verfügbar – die Kataloge sind vom Hersteller als "public" freigegeben (z.B. in der pCon.box fohne login oder in pCon.catalog). Produktinformationen werden in diesen Applikationen grundsätzlich auch angezeigt, wenn diese nicht als "A – approved" markiert wurden.

### **4 Benamungsschema für die Dokumente**

Die Dokumentennamen müssen nach einem spezifizierten Benamungsschema erfolgen. Dieses Schema enthält Artikelbezogene Informationen, die benötigt werden, um die Dokumente entsprechend den in Kapitel 3 beschriebenen Parametern (manufacturer, program, article number) zuweisen zu können und diese hinsichtlich der Sichtbarkeit (public vs. approved) markieren zu können.

Dokumentennamen müssen dem folgenden Schema entsprechen:

[approval-status] [manufacturer ID] [program ID] [article\_number] {Zusatztext}

*Beispiel:* P\_EGRHOME\_CONTENTIORI\_ CS60H48\_\_\_Aufbauanleitung.pdf

#### **Um ein Dokument auf Ebene des Herstellers zuordnen zu lassen, benennen Sie die manufactuer\_ID:**

Typische Beispiele für die Zuordnung auf Hersteller-Ebene sind Kontaktinformationen oder auch eine Imagebroschüre des Unternehmens. Kontaktinformationen, die an jedem Artikel erscheinen sollen, die dem Hersteller "EGR Home and Living" zugeordnet sind, würden wir folgt benannt werden:

P\_EGRHOME\_ANY\_ANY\_\_Contact.json

#### **Um ein Dokument auf Ebene einer Serie zuordnen zu lassen, benennen Sie die program\_ID:**

Ein typisches Beispiel für ein solches Dokument ist eine Aufbauanleitung. Soll die Aufbauanleitung an jedem Artikel sichtbar sein, der zur Serie "contentiori" des Herstellers "EGR Home and Living" gehört, so muss das Dokument wie folgt benannt werden:

P\_EGRHOME\_CONTENTIORI\_ANY\_\_\_Aufbauanleitung.pdf

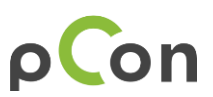

#### **Um ein Dokument einem konkreten Artikel zuordnen zu lassen, benennen Sie die Artikelnummer:**

Typische Beispiele für solche Dokumente sind etwas Produktbilde. Produktbilder, die am Artikel "CS60H48", welcher zur Serie "contentiori" des Herstellers "EGR Home and Living" sichtbar sein sollen, müssen wie folgt benanntn werden:

P\_EGRHOME\_CONTENTIORI\_ CS60H48\_\_\_Bild1.pdf

HINWEIS: Die manufacturer ID muss benannt werden. Sind Serie, d.h. program ID und/oder der Artikelm d.h. article number nicht relevant, ersetzen Sie diese im Dokumentennamen mit "ANY" statt die konkrete program\_ID oder article\_number zu benennen.

#### **Den sichtbaren Dokumentennamen via "additional text" bestimmen:**

Für PDF Dokumente werden in den Applikationen die Dokumkentennamen als Titel neben einem Thumbnial für das PDF angezeigt. Für den Fall, dass ein konkreter Titel angezeigt werden soll, der nicht identisch mit dem gesamten Dokumentennamen ist, kann der Teil {additional text} des Dokumentennamens genutzt werden. {additional text}, der im Dokumentennamen nach 3 Unterschtrichen folgt, wird als Titel des Dokuments in den Applikationen angezeigt. Der Rest des Dokumentennamens (alles vor den 3 Unterstrichen) wird ausgeblendet.

Der Titel, welcher für das Dokument mit dem Namen "P\_EGRHOME\_CONTENTIORI\_ANY\_\_\_Aufbauanleitung.pdf" in den Applikationen angezeigt wird, ist "Aufbauanleitung".

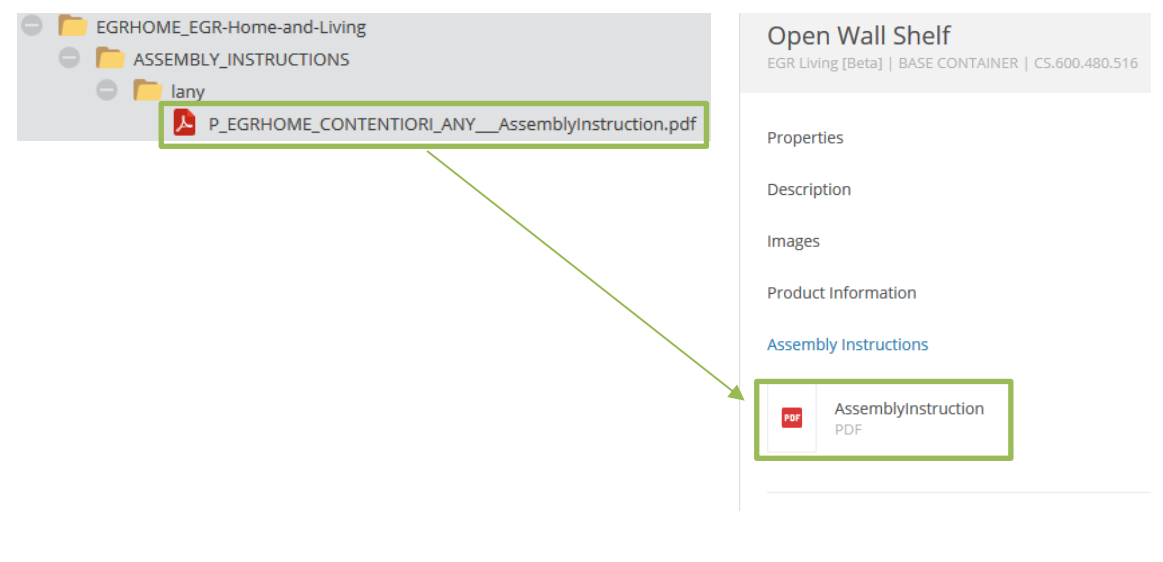

HINWEIS: Stellen Sie sicher, das Dokumentennamen keine Leerzeichen, Ulmaute oder Sonderzeichen enthalten.

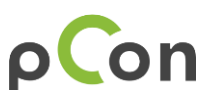

## **5 Dokumente in die Ordner einsortieren**

Bitte nutzen Sie den Template-Ordner und sortieren Sie Ihre Dokumente dort entsprechend ein.

**Produktinformationen einer bestimmten Kategorie zuordnen:** Für jede unserer Standard-Kategorien gibt es einen Ordner.

#### **To make sales documents available for a certain language:**

Each category-folder contains language-folders to define language dependencies. Document that shall be displayed for any language, please arrange in folder "lany".

If you want documents to be displayed language-dependent, create a folder for the respective language and arrange the corresponding documents there. Please use the common ISO language abbreviations in lower case. (Example: for German "de"; for French "fr") to name the folder.

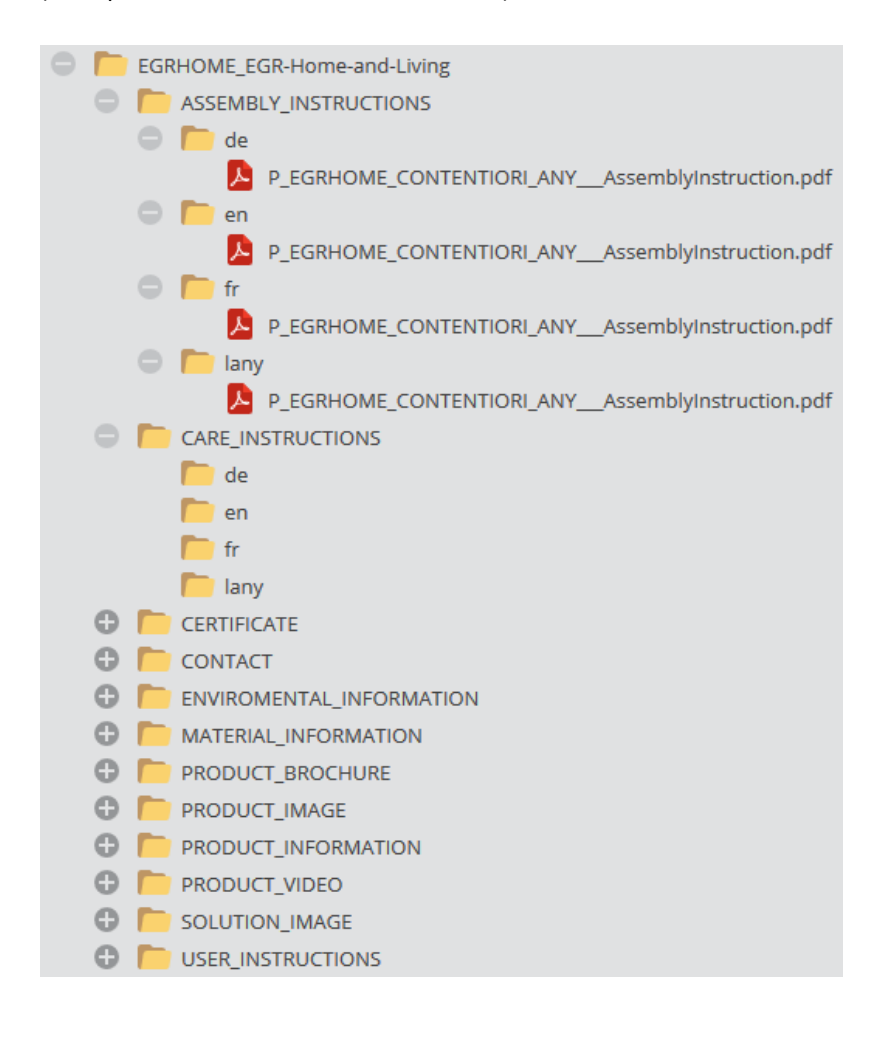

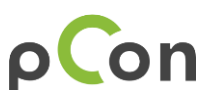

## **6 Sales Dokumente bereitstellen**

Bitte packen Sie den Ordner in einen zip-Container und senden Sie diesen oder einen Download-Link an **[pi-content@easterngraphics.com.](mailto:pi-content@easterngraphics.com)** 

Wir pflegen die Inhalte dann in unser zentrales PIM-System ein.

#### **Legal remarks**

© EasternGraphics GmbH | Albert-Einstein-Straße 1 | 98693 Ilmenau | GERMANY

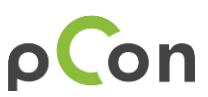

This work (whether as text, file, book or in other form) is copyright. All rights are reserved by EasternGraphics GmbH. Translation, reproduction or distribution of the whole or parts thereof is permitted only with the prior agreement in writing of EasternGraphics GmbH.

EasternGraphics GmbH accepts no liability for the completeness, freedom from errors, topicality or continuity of this work or for its suitability to the intended purposes of the user. All liability except in the case of malicious intent, gross negligence or harm to life and limb is excluded.

All names or descriptions contained in this work may be the trademarks of the relevant copyright owner and as such legally protected. The fact that such trademarks appear in this work entitles no-one to assume that they are for the free use of all and sundry.